#### Le réseau Tor

#### Genma

#### Ubuntu Party - 30-31 mai 2015

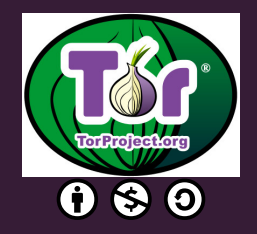

This work is licensed under the Creative Commons Attribution-NonCommercial-ShareAlike 3.0 License.

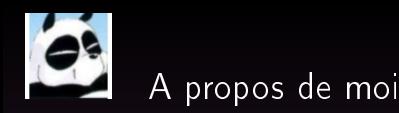

#### Où me trouver sur Internet ?

- Le Blog de Genma : http ://genma.free.fr
- Twitter : http ://twitter.com/genma

#### Mes projets-contributions Plein de choses dont :

- Promotion de Tor
- A.I.<sup>2</sup> Apprenons l'Informatique, Apprenons Internet

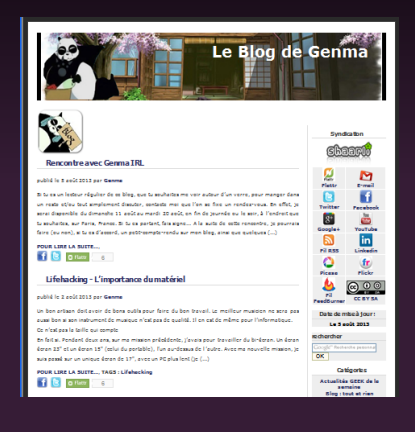

#### Remerciements

Je remercie l'association NosOignons.net, qui propose des nœuds de sortie Tor financés par la communauté. <https://nos-oignons.net>

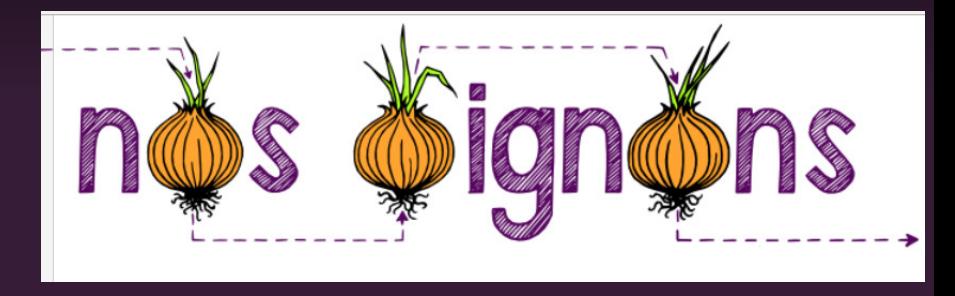

# Introduction

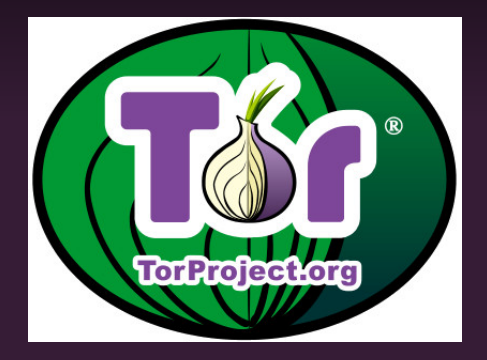

Tor est un logiciel libre,

- grâce auquel existe le réseau d'anonymisation Tor
- soutenu par l'organisation The Tor Project.

 $\Rightarrow$  Techniquement, Tor nous permet de se connecter à des machines sur Internet via des relais.

 $\Rightarrow$  Et cela de façon à ce qu'elles ne puissent pas identifier notre connexion (et donc de nous localiser).

# A quoi sert TOR ?

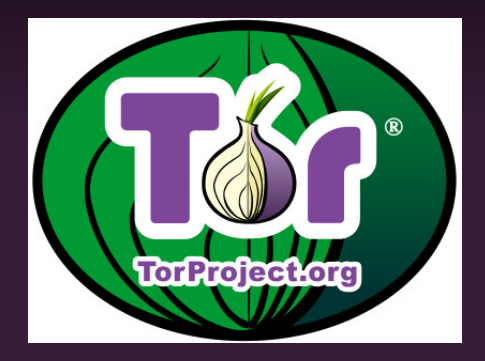

## A quoi sert TOR ?

Concrêtement, ça sert pour :

- échapper au fichage publicitaire,
- publier des informations sous un pseudonyme,
- accéder à des informations en laissant moins de traces,
- déjouer des dispositifs de filtrage (dans sa fac, en Chine ou en  $lran. \ldots$ ),
- communiquer en déjouant des dispositifs de surveillances,
- tester son pare-feu,
- . . . et sûrement encore d'autres choses.

 $\Rightarrow$  Tor dispose également d'un système de « services cachés » qui permet de fournir un service en cachant l'emplacement du serveur.

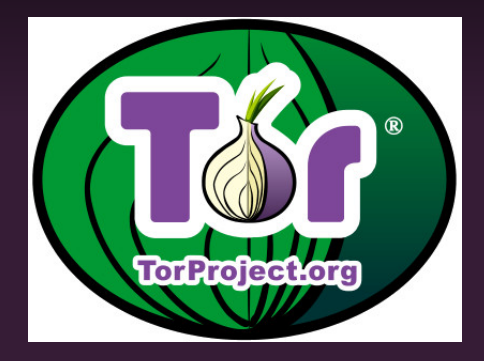

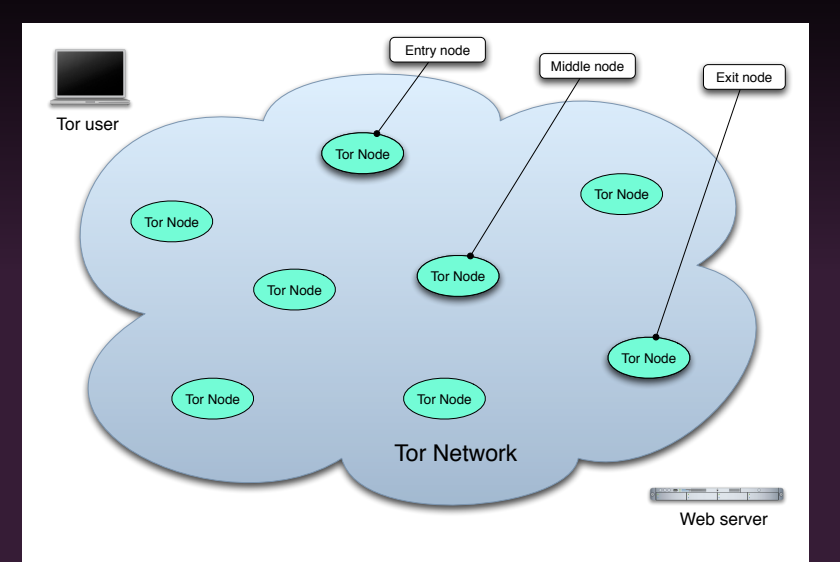

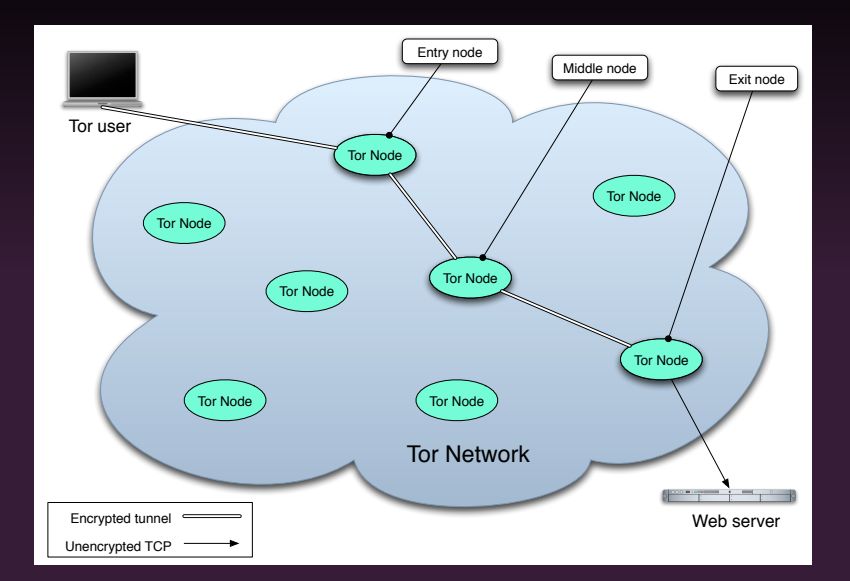

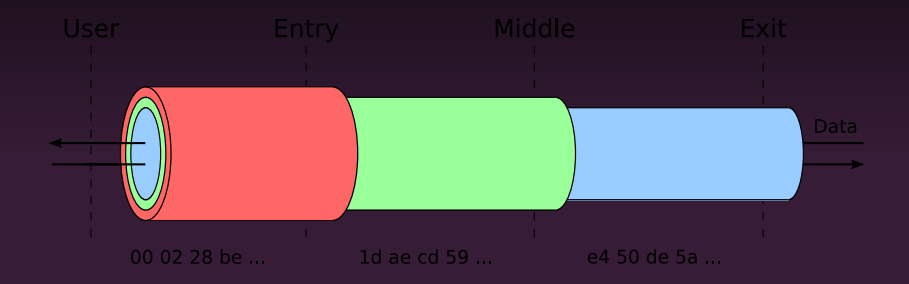

- Tor fait un routage en oignion avec des couches de chiffrement empilées.
- Il y a une première clé de chiffrement pour le nœud d'entrée, une second clé pour le nœud du milieu et une dernière pour le nœud de sortie.
- La résolution DNS est faite par le noeud de sortie.
- $\Rightarrow$  Attention : Tor ne chiffre pas après le noeud de sortie.  $\Rightarrow$  II faut utiliser une connexion httpS.

# Tor hidden service les services cachés de TOR

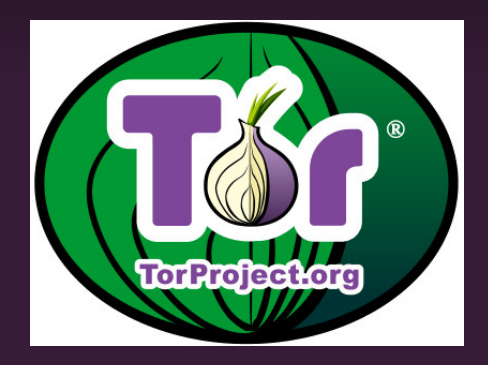

Tor permet aux clients et aux relais d'offrir des services cachés.Il est possible de proposer l'accès à un serveur web, un serveur SSH, etc, sans révéler son adresse IP aux utilisateurs.

- Tous ces sites ne sont accessibles que via le réseau Tor.
- Ils portent une adresse qui se termine par .onion.
- Des wikis et moteurs de recherches référencient ces services.

## Tor hidden service - les services cachés de TOR 2/3

#### Exemple de sites existants ayant une adresse .oinion

- Duckduckgo <http://3g2upl4pq6kufc4m.onion>
- Facebook : <https://facebookcorewwwi.onion>
- Le blog de Stéphane Borztmeyer <http://7j3ncmar4jm2r3e7.onion>
- Techn0polis d'Amaelle Guiton <http://ozawuyxtechnopol.onion>

⇒ Il existe des annuaires /wiki listant les sites en .oinion

#### Tutoriaux pour mettre en place un .oinion

- Configuring Hidden Services for Tor [https://www.torproject.org/docs/tor-hidden-service.](https://www.torproject.org/docs/tor-hidden-service.html.en) [html.en](https://www.torproject.org/docs/tor-hidden-service.html.en)
- Tor, les .onion, le "darknet" à votre portée par Benjamin Sonntag https://benjamin.sonntag.fr/Tor-les-onion-le-darknet-a-
- Mon blog dans les oignons par Stéphane Bortzmeyer <http://www.bortzmeyer.org/blog-tor-onion.html>

# Analogie pour bien comprendre

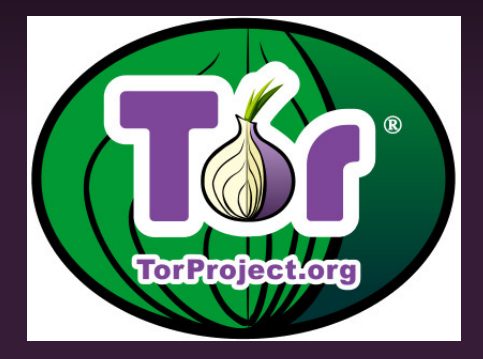

Imaginer une zone pavillonnaire avec différentes maisons dont celle de votre ami.

- Toutes les maisons ont des murs transparents.
- On vous voit aller chez lui, on peut entendre ce que vous dites et voir ce que vous faîtes.

Il s'agit là d'une connexion http à un site web.

Les maisons ont des murs pleins.

- On vous voit aller chez lui, mais on peut plus entendre ce que vous dites et voir ce que vous faites (on met de côté l'aspect micro/caméra).
- Mais on sait à quelle heure vous êtes venu le voir et quand vous repartez.

Il s'agit là d'une connexion https à un site web.

#### Cas 3 - Connexion via TOR

Dans la zone pavillonnaire, il y a des maisons 'Tor' qui sont un peu particulières. À savoir : elles ont forcément des murs pleins et 'Tor' écrit dessus.

- vous entrez dans une première maison Tor, et en ressortez avec un déguisement,
- puis vous entrez dans une seconde maison au hasard et en ressortez avec un autre déguisement
- **et entrez enfin dans une troisième maison au hasard et en res**sortez avec un autre déguisement.

Et quand on sort déguisé de la dernière maison 'Tor', on va chez l'ami qui peut avoir des murs pleins ou des murs transparents mais ce n'est pas une maison 'Tor'.

#### Cas 4 - les Hidden Services

- Vous entrez dans diérentes maisons TOR, en ressortez déguisé.
- Sauf qu'à la dernière maison, vous y entrez par la porte située à l'arrière de la maison, côté jardin.

On ne voit même pas que vous êtes entré et resté dans cette dernière maison...

# Comment utiliser Tor ?

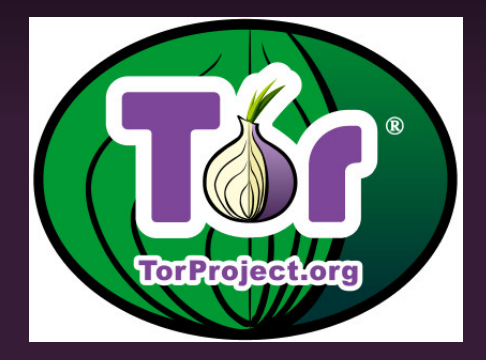

Le Tor Browser est une version Extended Support de Firefox, auxquelles sont ajoutée les extensions préconfigurées permettant qu'au lancement du navigateur, celui-ci se connecte à Tor.

 $\Rightarrow$  Ainsi, toute la navigation qui se fait via ce navigateur est faite au travers du réseau Tor.

 $\Rightarrow$  Toutes les versions (dans différentes langues, différents OS) sont disponibles sur le site du projet :

<https://www.torproject.org/>

## Télécharger le Tor Browser

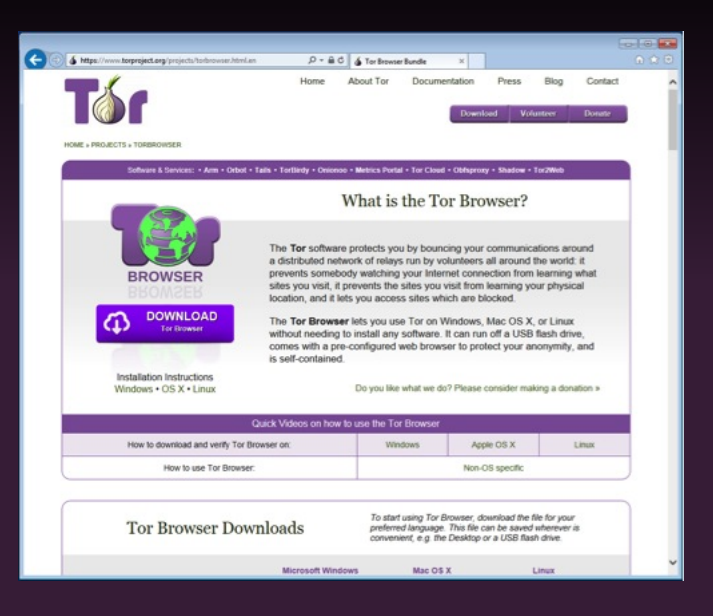

## Vérifier le Tor Browser téléchargé

Via les clefs GPG, cf. le tuto sur le site de Tor.

<https://www.torproject.org/docs/verifying-signatures.html>

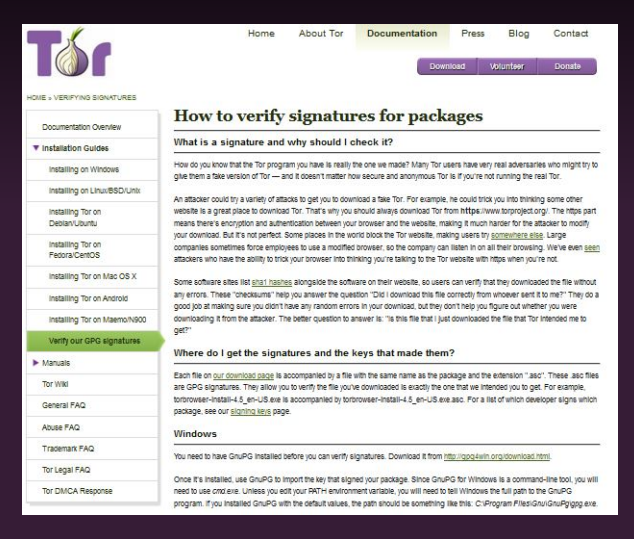

Le Tor Browser s'installe comme n'importe quel logiciel Windows, OS X. (voir les tutoriaux si besoin).

Rq : le Tor Browser délenche une alerte avec la suite Symantec (faux positif).

Pour Ubuntu, GNU/Linux c'est un programme autonome/portable. (On peut aussi l'installer en compilant les sources).

## Lancer le Tor Browser

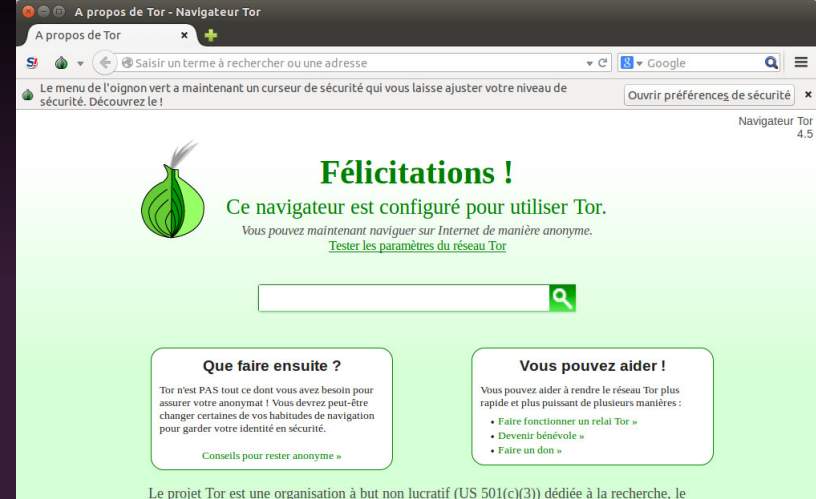

développement et l'éducation sur l'anonymat et la vie privée en ligne. En savoir plus sur le projet Tor »

#### Comment être sûr qu'on est bien connecté à Tor ?

<https://check.torproject.org/>

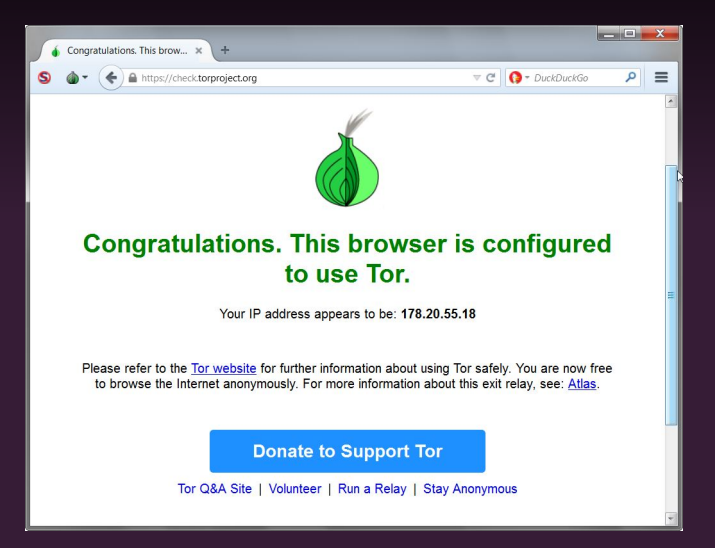

### Les nouveautés de la version 4.5 1/2

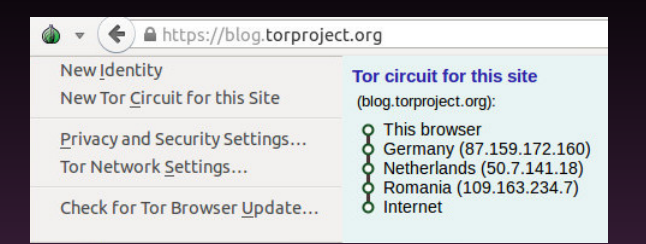

#### Pour la vie privée

- Visualisation du circuit emprunté (désactivable)
- Changement de circuit par onglets
- Cloisonnement des applications tierces à l'onglet
- Moteur de recherche par défaut : Disconnect (fournit des résultats de recherche Google)

## Les nouveautés de la version 4.5 2/2

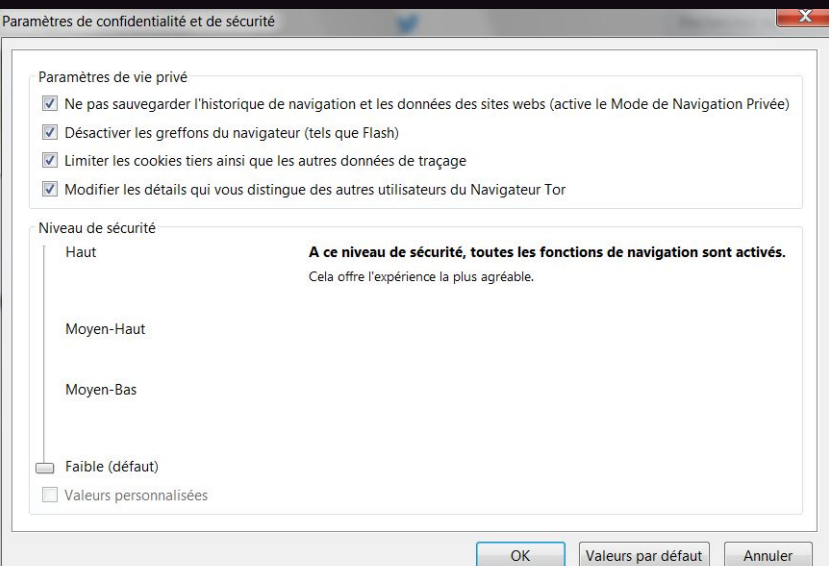

#### Les nouveautés de la version 4.5 2/2

#### Le curseur de sécurité

- Haut JavaScript est désactivé sur tous les sites par défaut, certains types d'images sont désactivées.
- Moyen-Haut Tous les optimisations de performances JavaScript sont désactivés, certains police fonctionnalités de rendu sont désactivées, JavaScript est désactivé sur tous les non-sites HTTPS par défaut.
- Moyen-Bas HTML5 audio et vidéo sont en mode click-to-play, quelques optimisations de performances JavaScript sont désactivés, les fichiers JAR à distance sont bloqués et quelques méthodes pour afficher des équations mathématiques sont désactivées.
- Faible (par défaut) Toutes les fonctions du navigateur sont activés.

La compatibilité diminue et la sécurité augmente avec chaque niveau de sécurité.

# Maintenir le Tor Browser a jour?

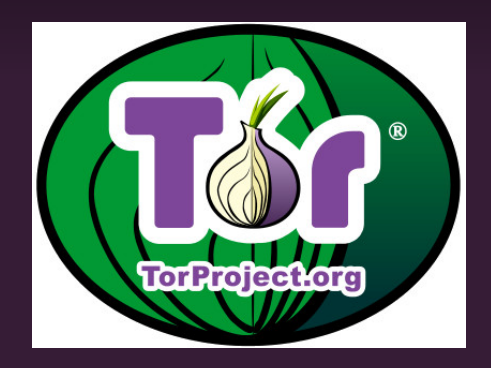

## Vérifier et installer les mises à jour

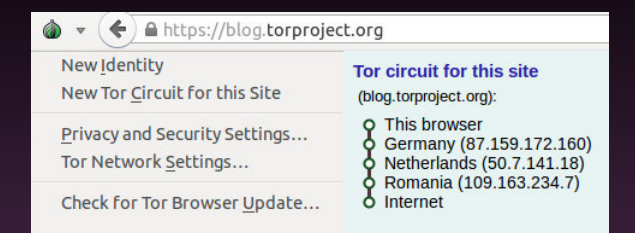

#### Depuis un TorBrowser

• Cliquer sur "Vérifier les mises à jour"

La mise à jour se fait via Tor.

## Tor Browser Launcher

Pour avoir un Tor Browser toujours à jour, on peut installer le Tor Browser Launcher.

<https://github.com/micahflee/torbrowser-launcher>

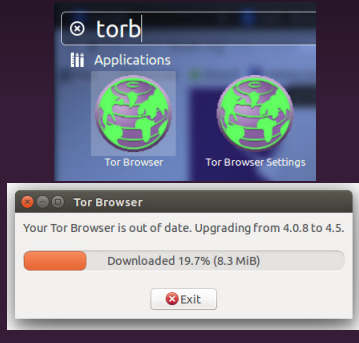

## Tor Browser Launcher

Il gère :

- le téléchargement de la version la plus récente de TBB, dans votre langue et pour votre architecture ;
- la mise à jour automatique (tout en conservant vos signets et préférences) manuel ;
- la vérication de la signature GnuPG du TBB (pour être sûr de l'intégrité des fichiers);
- ajoute un lanceur d'application "Tor Browser" dans le menu de votre environnement de bureau.

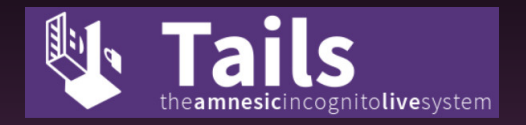

#### <https://tails.boom.org>

## Utiliser Tor - Tails

Tails (The Amnesic Incognito Live System) est un système d'exploitation complet basé sur Linux et Debian, en live.

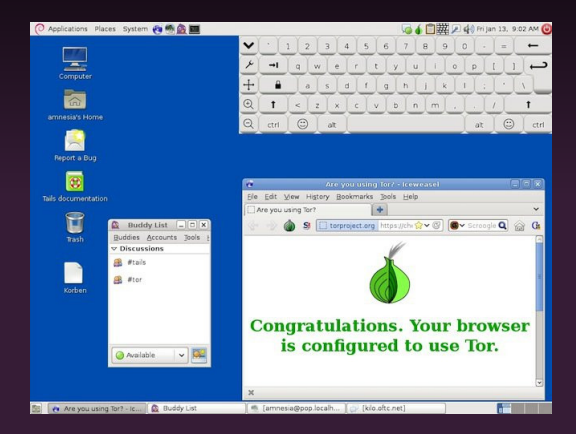

<https://tails.boom.org>

# Vous voulez que Tor marche vraiment ?

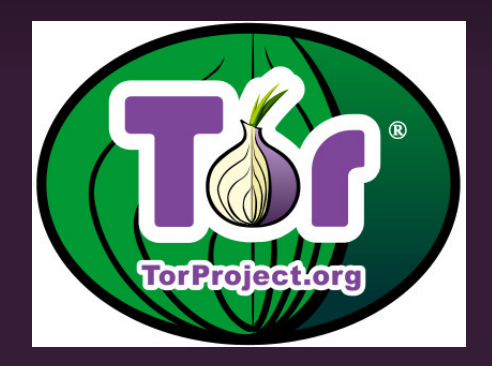

Vous devrez changer quelques-unes de vos habitudes, et certaines choses ne marcheront pas exactement comme vous le voudrez.

- Ne faîte pas de Torrent via Tor.
- N'activez pas et n'installez pas de plugins dans le navigateur.
- Utiliser la version HTTPS des sites webs.
- Ne consultez pas/n'ouvrez pas de documents téléchargé pendant que vous êtes connecté via Tor.

## Limites à l'usage de Tor

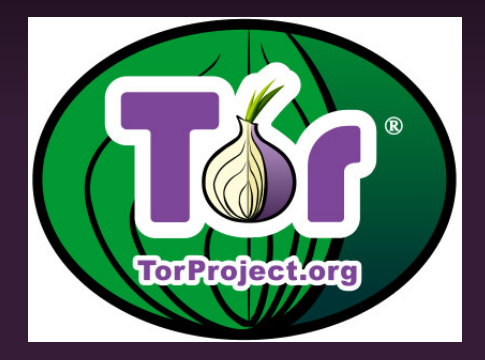

### Limites à l'usage de Tor

- Pas de flash. Mais les vidéos HTML5 passe.
- Il faut activer le javascript (avec parcimonie).
- Beaucoup de noeuds de sorties sont bloqués (Cloudfare) etc.
- Nécessité de saisir des captchas pour ne pas être assimilé à un bot (et d'activer le javascript).
- On ne peut pas créer de compte (Gmail, Twitter...)
- On sait qu'on utilise TOR (ou pas, obfuscation).

# Soutenir le projet Tor

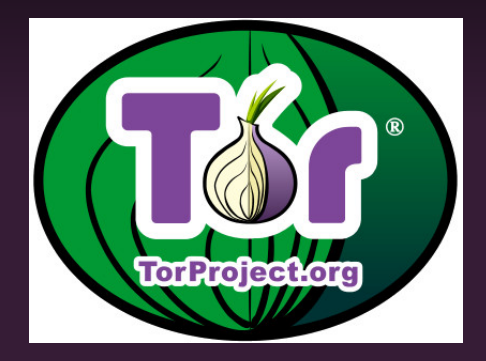

## Soutenir le projet Tor 1/4

#### **NosOignons**

Il existe l'association NosOignons.net, qui propose des nœuds de sortie Tor financés par la communauté. <https://nos-oignons.net>

- En parler
- Faire un don à NosOignons

#### État de la trésorerie

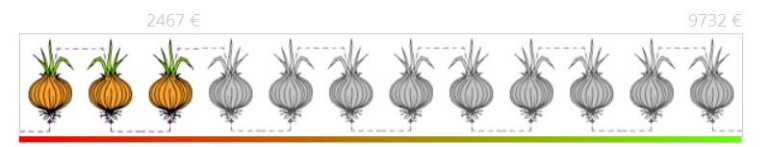

Un oignon correspond à 1 mois de fonctionnement.

Au dela de 6 mois, nous essayons de mettre en place un nouveau relai. En dessous de 3 mois, nous serons amenés à fermer un relai existant.

## Soutenir le projet Tor 2/4

#### Tor Project

- Devenir membre de la communauté Tor, Tails
- Contibuez au code...
- Faire des tutoriaux, de la traduction...

## Soutenir le projet Tor 3/4

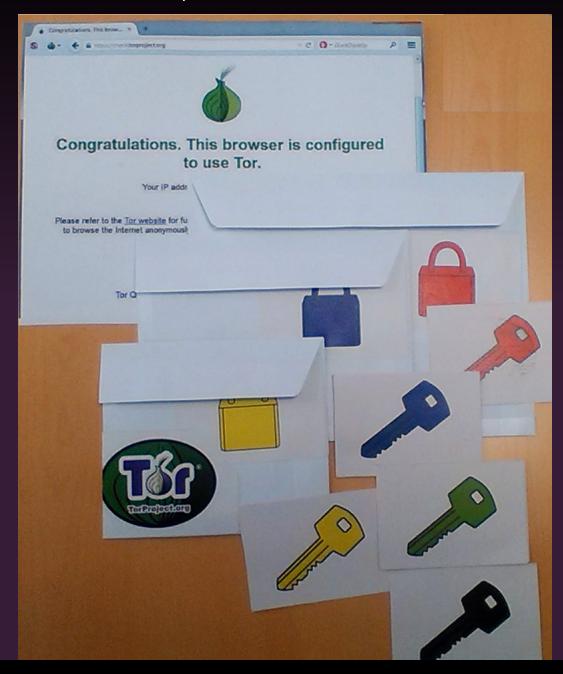

Si vous utilisez Cloudflare pour protéger votre site, un script permet aux utilisateurs de Tor d'y accéder <https://github.com/DonnchaC/cloudflare-tor-whitelister> en ajoutant les relais/noeud de sortie sur une white-liste, permettant aux utilisateur de Tor ne pas avoir à saisir de Captcha.

## Questions et discussion